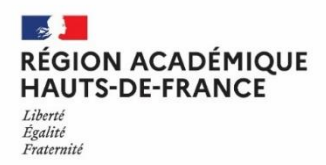

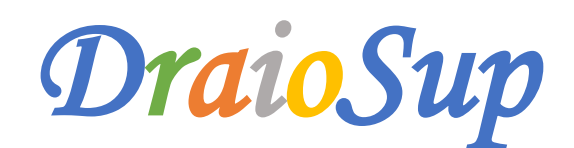

## *N°4 - Parcoursup 2024 Préparation de la session pour les établissements d'origine*

La remontée des dossiers des candidats est la première étape de la procédure Parcoursup pour les établissements d'origine. Effectuée en amont de la phase de candidature, elle garantit aux élèves des dossiers qui contiendront tous les éléments certifiés **nécessaires à l'examen de leurs candidatures.**

# Préparation de la session 2024 pour les établissements d'origine

### Remontée SIECLE

La remontée des fichiers SIECLE de vos élèves de terminale est l'étape préalable à leur inscription sur PARCOURSUP. Elle permet en effet l'identification des élèves sur Parcoursup.

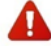

Cette remontée est à effectuer **entre le lundi 4 décembre** et **le vendredi 12 janvier 2024 minuit.**

Les élèves intégrés cette année en classes passerelles doivent aussi faire partie de cette remontée SIECLE (pour les établissements **concernés).**

Depuis votre site de gestion, côté **Établissement d'origine**, dans la rubrique **Élèves / SIECLE / Connexion à l'application de remontée SIECLE.** Les 4 fichiers suivants sont à générer et à importer **: NOMENCLATURE, STRUCTURES, ELEVES AVEC ADRESSES et RESPONSABLES AVEC ADRESSES.**

#### Vérifications des dossiers des élèves

### → Cordées de la réussite

**L'article 37 de la loi LPR du 24 [décembre](https://www.legifrance.gouv.fr/jorf/article_jo/JORFARTI000042738069) 2020** permet, aux formations de l'enseignement supérieur, de tenir compte de la participation des bacheliers aux dispositifs **« Cordées de la réussite »** dans le cadre de l'examen des candidatures prévu par la procédure Parcoursup.

Les lycéens qui ont, au cours de leur scolarité, participé à un dispositif des « Cordées de la réussite » doivent être identifiés au préalable par un « pastillage » dans la BEE (Base élève établissement), pour que l'information soit récupérée dans Parcoursup.

En cas d'absence de pastillage dans la BEE, il conviendra de vérifier sur le site de gestion la présence de cette information et de procéder si nécessaire à une saisie manuelle de la participation au dispositif (Élèves - Liste des élèves - Consulter le dossier de l'élève - Cordées *de la réussite – Ajouter l'engagement dans une cordée*).

Les candidats auront alors la possibilité de choisir si cette information apparait ou non parmi les éléments qui seront adressés aux formations de l'enseignement supérieur pour lesquelles ils ont formulé des vœux.

## → Statut de boursier

L'établissement d'origine doit **certifier la qualité de boursier de l'enseignement secondaire** des candidats depuis le site de gestion Parcoursup (Élèves - Liste des élèves - consulter le dossier de l'élève - Bourses - Attester la qualité de boursier). Si cette information n'est pas saisie, le candidat ne pourra pas bénéficier des mesures liées à ce statut prévues **par [l'article](https://www.legifrance.gouv.fr/codes/article_lc/LEGIARTI000042815027/) L.612-3 la loi ORE du 8 mars 2018.**

### $\rightarrow$  Sectorisation

Le secteur géographique correspond à la zone de recrutement des établissements de l'enseignement supérieur pour les licences et les parcours spécifiques "accès santé" (PASS). Il s'agit généralement de l'académie. Pour rappel, **il n'y a pas de secteur géographique pour les formations sélectives** (BTS, BUT, IFSI, EFTS, écoles, IEP, licence sélective…).

Pour les élèves de terminale, le secteur géographique dépend de **l'adresse du domicile des représentants légaux** pré-renseignée lors de l'inscription sur Parcoursup grâce à la remontée SIECLE. Les adresses des deux représentants légaux sont prises en compte lorsqu'elles ne sont pas situées dans le même secteur.

Rien n'empêche un candidat de demander une licence en dehors de son secteur, il est informé pour chaque vœu de licence non **sélective s'il est considéré comme étant du secteur ou non.**

#### **Ajout ou modification d'un secteur géographique :**

Lorsqu'un candidat effectue une modification de l'adresse remontée automatiquement de SIECLE dans son dossier Parcoursup, il lui est demandé de signaler à son établissement tout changement intervenu dans la situation familiale en cours d'année afin que la nouvelle commune de résidence puisse être prise en compte si nécessaire (adresse dans une autre académie, changement de département).

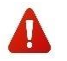

Le candidat ne sera pas bloqué pour sa démarche d'inscription mais la seule modification ou l'aiout d'une adresse par le candidat de terminale dans son dossier Parcoursup ne suffit pas pour qu'un nouveau secteur soit pris en compte. La **certification de la nouvelle adresse par le lycée du candidat est nécessaire.**

L'ajout et/ou la suppression d'une commune de résidence se réalisent via la fiche de l'élève sur le site de gestion Parcoursup de l'établissement.

Accès sur le site de gestion de l'établissement : Rubrique « Élèves » dans la fiche de l'élève concerné « compléter les données sur la ou **les commune(s) de résidence de l'élève » « supprimer » et /ou « saisir une commune ».**

#### Remontée des notes et appréciations

Pour les établissements utilisant un logiciel de notes certifié, le module Parcoursup de remontée des notes mis en place l'année **dernière**, a été amélioré depuis la session 2023, en lien avec la réforme du lycée et les éditeurs de logiciels de notes. La démarche vise à faciliter le travail des établissements, puisque le fichier préparé pour alimenter le Livret Scolaire du Lycée (LSL) servira également à alimenter Parcoursup.

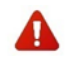

Un fichier qui ne respecte pas la structure fournie à tous les éditeurs ou qui contient une matière non reconnue dans la **nomenclature en cours, ne pourra pas être importé sur Parcoursup.**

#### **Recommandations :**

- Pour permettre aux professeurs principaux/référents de suivre leurs élèves**, il est conseillé de procéder à l'initialisation du rattachement « professeur/classe/matière » dès l'ouverture du module de remontée des notes**. (Cliquer sur « Effectuer seulement l'initialisation des associations professeur/classe/matière »). Il est donc important de ne pas créer de compte enseignant ou d'effectuer de rattachement en dehors de ce processus d'initialisation.
- **Il n'y a plus de temporalité imposée dans les types de remontées**, c'est-à-dire que pour une session N en cours, il est possible de remonter dans un même fichier les notes de 1ère de l'année N-1 (T1-T2-T3 ou S1-S2) + les notes de la classe de terminale de l'année N (T1-T2 ou S1).

L'accès à la visualisation des bulletins de notes permet à tous les établissements (même ceux ne procédant pas à la remontée), de contrôler, de mettre à jour et de certifier les éléments des bulletins saisis par les élèves. C'est un vrai plus pour les élèves. En effet, ces éléments sont pris en compte dans l'étude de leur candidature sur Parcoursup, par les commissions d'examen des vœux des formations d'accueil qui sont sensibles à leur certification. Cette remontée est à effectuer **au plus tard le jeudi 28 mars 2024.**

**Des Pas-à-Pas** sont disponibles pour accompagner les établissements dans l'appropriation de cette interface dans la rubrique **« Information – Documentation – Remontées SIECLE et Remontées de notes ».**

# L'actualité CRAOES **(Cellule de Région Académique pour l'orientation vers l'Enseignement Supérieur**

Les prochaines visioconférences porteront **sur les CPGE Scientifiques et les CPGE Economiques et Littéraires**. Elles auront lieu le **lundi 18 décembre 2023** pour les établissements des académies d'Amiens et Lille.

Vous pouvez retrouver la liste complète des webinaires sur la page **CRAOES** des sites académiques. Pour tout renseignement sur ces webinaires et sur les autres actions de la CRAOES, vous pouvez contacter le secrétariat au 03 22 82 37 54 (site d'Amiens) et 03 20 15 61 80 (site de Lille) ou par mail **craoes@region-academique-hdf.fr.**